## **PRAKTIKUM APLIKASI WEB**

## **DAY 3**

**(Cascading Style Sheet)** 

## **Cascading Style Sheet**

Percobaan 1.

```
Source : css1.htm (CSS internal) 
     <html>
     <head>
     <style>
     < ! --p { font-family: Arial Black } 
     =-\rightarrow</style>
     </head>
     <body>
     <p>Percobaan CSS memakai Tag P dengan font arial</p>
     </body>
     </html>
```

```
Hasil :
```
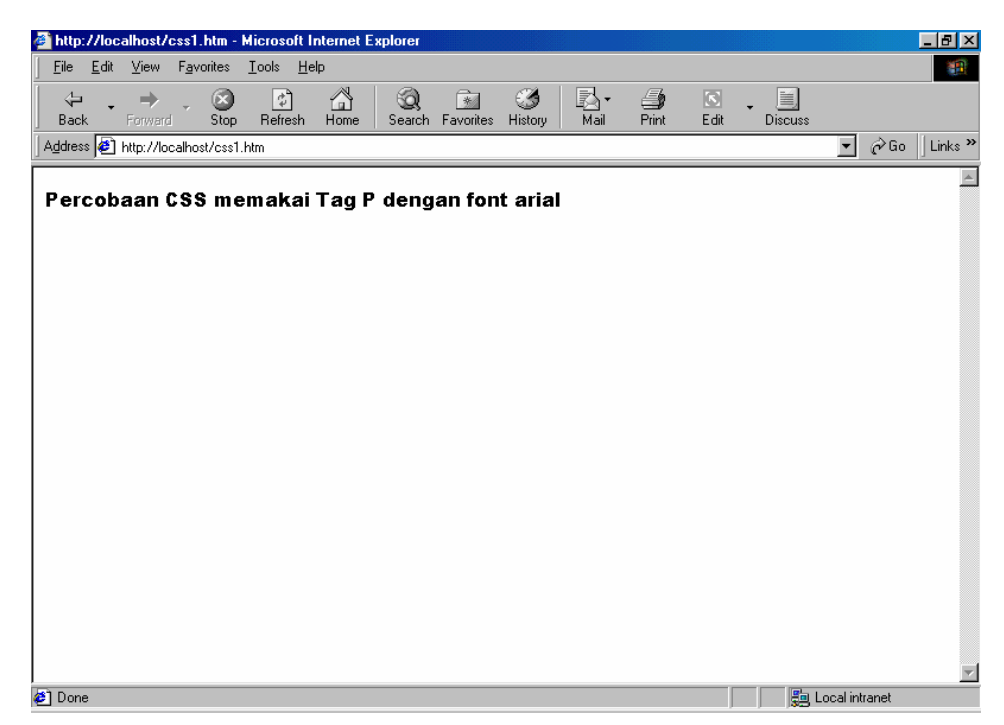

Percobaan 2. (CSS internal) Source css2.htm :

```
<html>
<head>
<style>
<! -p { font-family: Arial Black; text-align: Center; color: red} 
--&</style>
</head>
<body>
<p>Percobaan CSS memakai Tag P dengan font arial</p>
<p>dan align text center color red</p>
</body>
</html>
```
## Hasil :

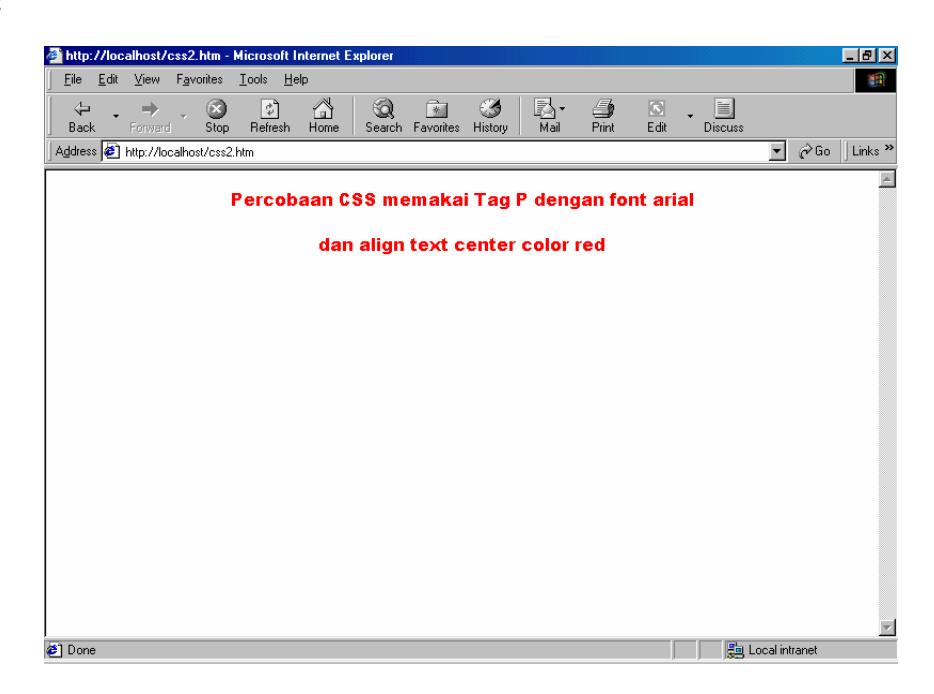

Percobaan 3. (CSS Internal Berkelompok) Source css3.htm :

```
<html>
<head>
<style>
<! -h1, h2, h3, h4, h5, h6 { color: green } 
--&</style>
</head>
<body>
<h1>JUDUL 1</h1>
-JUDUL 2</h2>
-JUDUL 3 < h3-JUDUL 4</h4>
-JUDUL 5 < /h5-JUDUL 6 </h6>
</body>
</html>
```
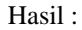

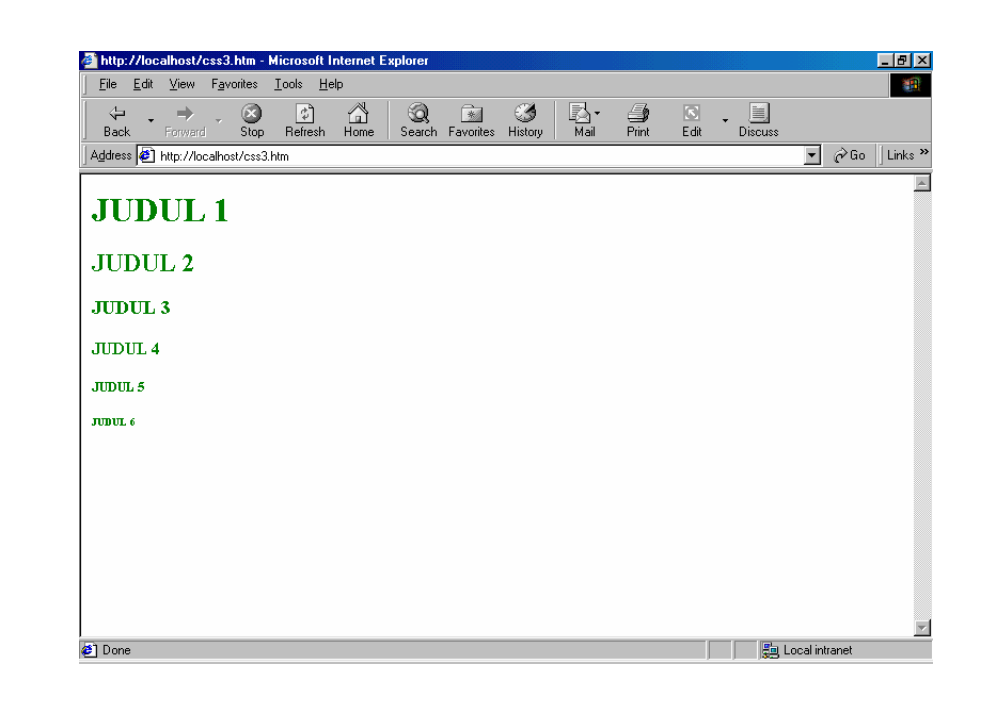

Percobaan 4. (CSS Internal dengan Class) Source css4.htm :

```
<html>
<head>
<style>
< ! - -p.kanan { text-align: Right } 
p.kiri { text-align: Center } 
--</style>
</head>
<body>
<p class=kanan>Paragraf ini memakai right alignment</p>
<p class=kiri>Paragraf ini memakai left alignment</p>
</body>
</html>
```
Hasil :

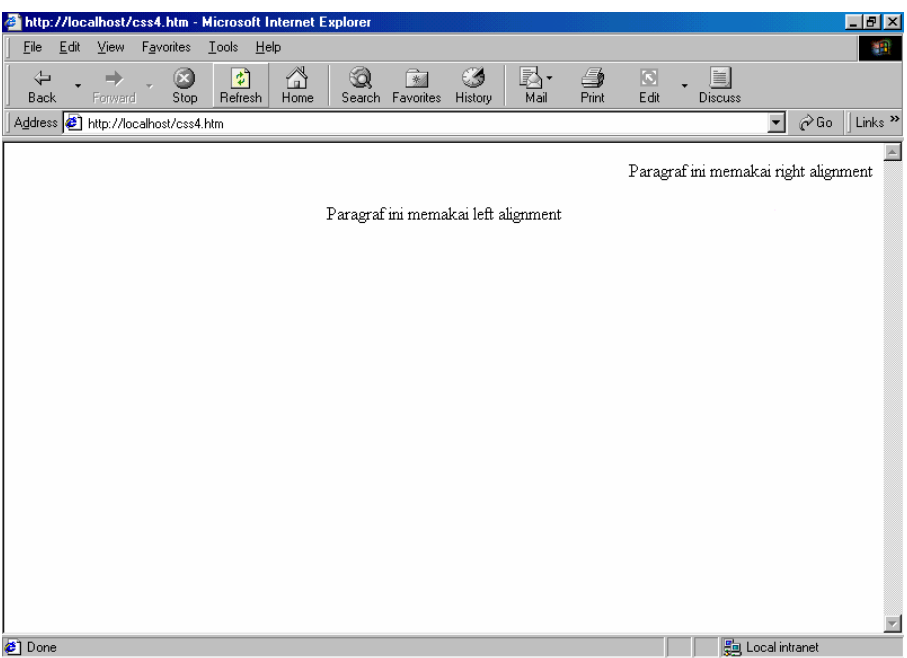

Percobaan 5. (CSS Internal Menggunakan id) Source css5.htm :

```
<html>
<head>
<style>
< ! --#kanan { text-align: Right } 
--></style>
</head>
<body>
<p id=kanan>Paragraf ini memakai right alignment</p>
<h1 id=kanan>Judul ini memakai right alignment</h1>
</body>
</html>
```
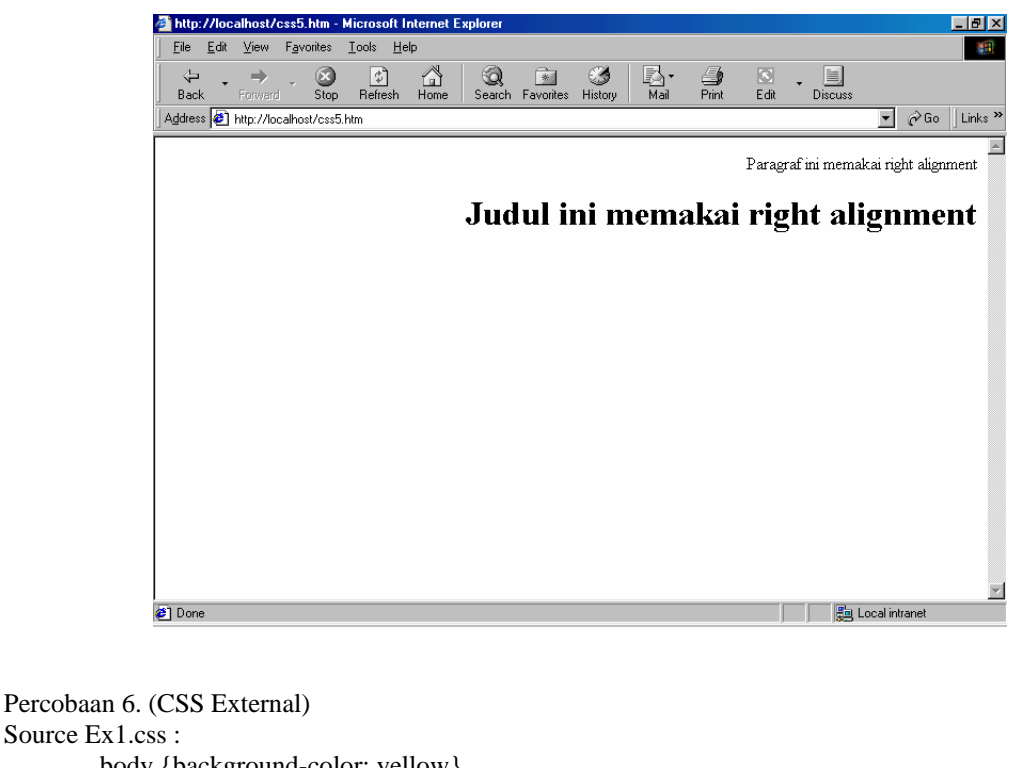

Source Ex1.css : body {background-color: yellow} h1 {font-size: 36pt} h2 {color: blue} p {margin-left: 50px}

```
Source css6.htm : 
     <html>
     <head>
     <link rel="stylesheet" type="text/css" href="Ex1.css">
     </head>
     <body>
     <h1>This Header is 36 pt</h1>
     <h2>This Header is Blue</h2>
     <p>This Paragraf has a left margin of 50 pixels</p>
     </body>
     </html>
```

```
Hasil :
```
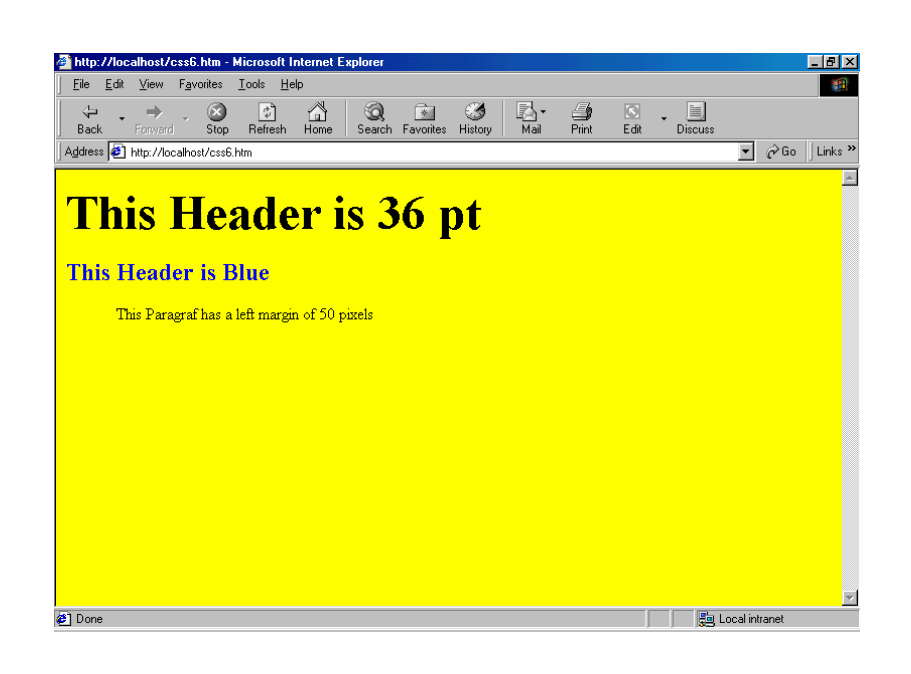

Percobaan 7. (CSS External) Source Ex2.css :

> body {background-color: tan} H1 {color: marron; font-size: 20pt} HR {color: navy} p {font size: 11 pt; margin-left: 15px} A:Link {color: green} A:Visited {color: yellow} A:Active {color: blue} A:Hover {color: black}

Source css7.htm :

```
<html>
<head>
<link rel="stylesheet" type="text/css" href="Ex2.css">
</head>
<body>
<h1>This Header 1</h1>
<h2>This Header is Blue</h2>
<p>This Paragraf has a left margin of 15 pixels and font size 11 pt</p>
<p><a href="http://www.yahoo.com">This is a link</a></p>
</body>
</html>
```

```
Hasil :
```
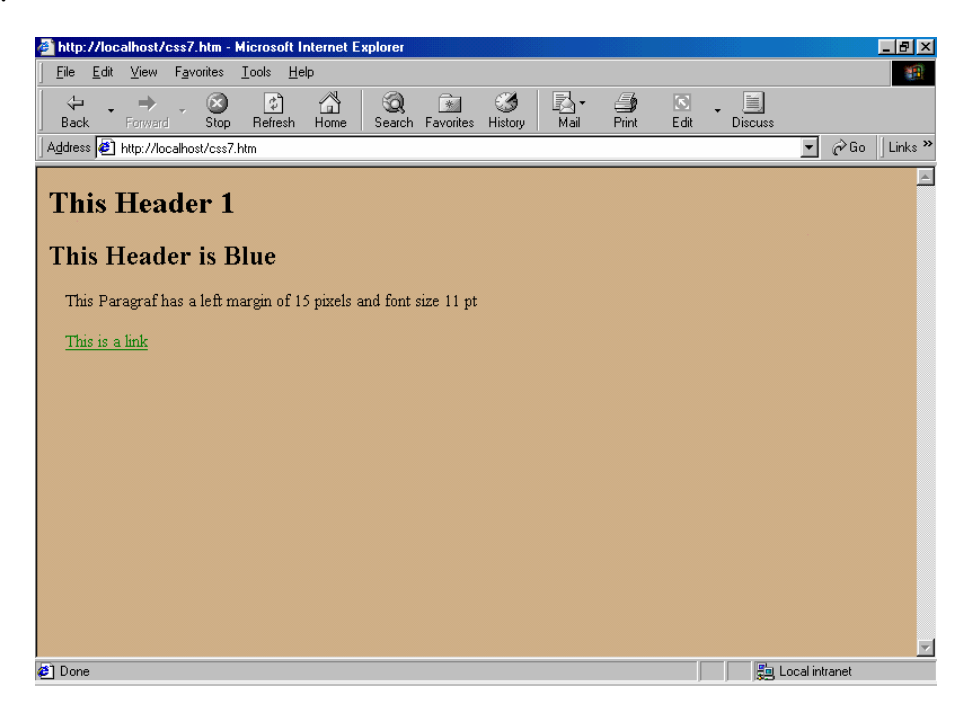

Percobaan 8. (CSS Inline) Source css8.htm :

```
<html>
<head>
</head>
<body>
<p style="color: sienna; margin-left: 20px">This Paragraf has inline 
style</p>
</body>
</html>
```
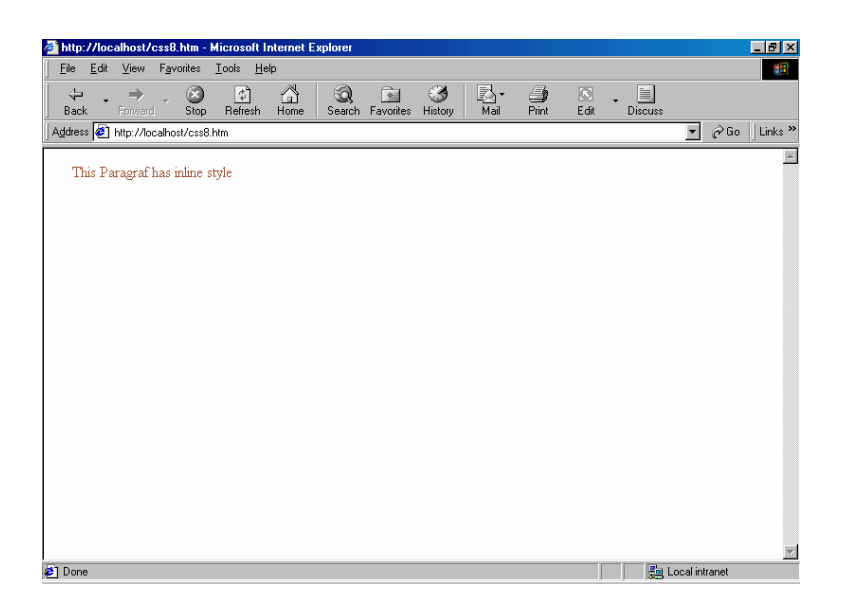

Percobaan 9. (CSS Multi Style Sheet) Source Ex3.css :

H3 {color : red; text-align: left; font-size: 8 pt}

Source css9.htm :

```
<html>
<head>
<link rel="stylesheet" type="text/css" href="Ex3.css">
<style>
< ! --H3 { text-align: Right; font-size: 20 pt } 
--&</style>
</head>
<body>
<H3>This Header inherit font color from ex3.css</H3>
</body>
</html>
```
Hasil :

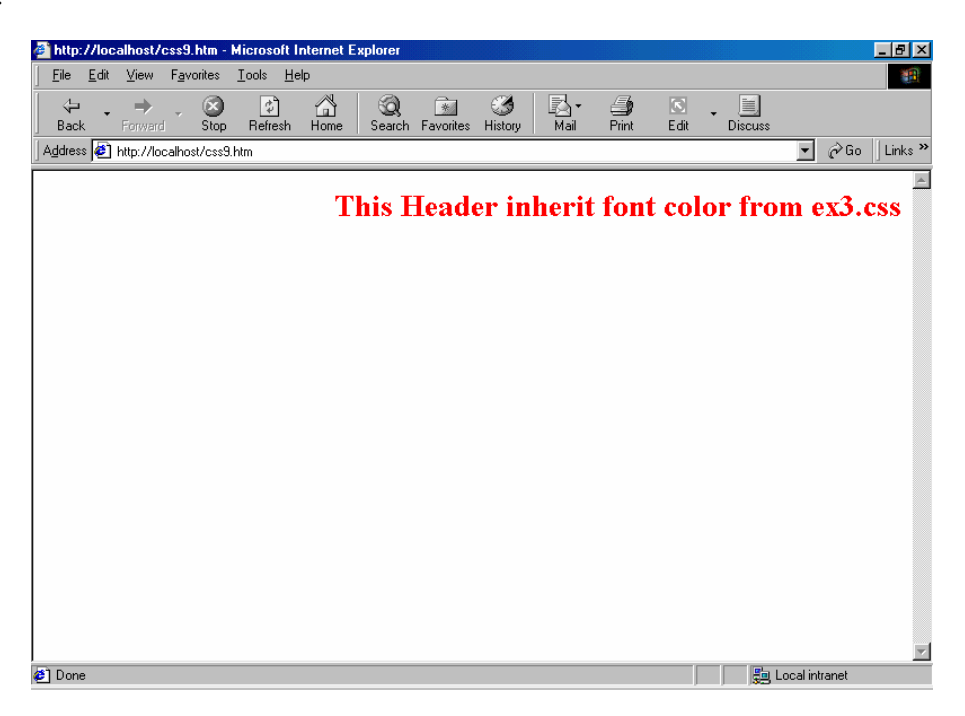

Soal Latihan Dikumpulkan minggu depan :

Tuliskan source code html dengan menggunakan css ( gunakan cara2x seperti yang telah diajarkan) sehingga tampil pada halaman web seperti pada tampilan berikut ini :

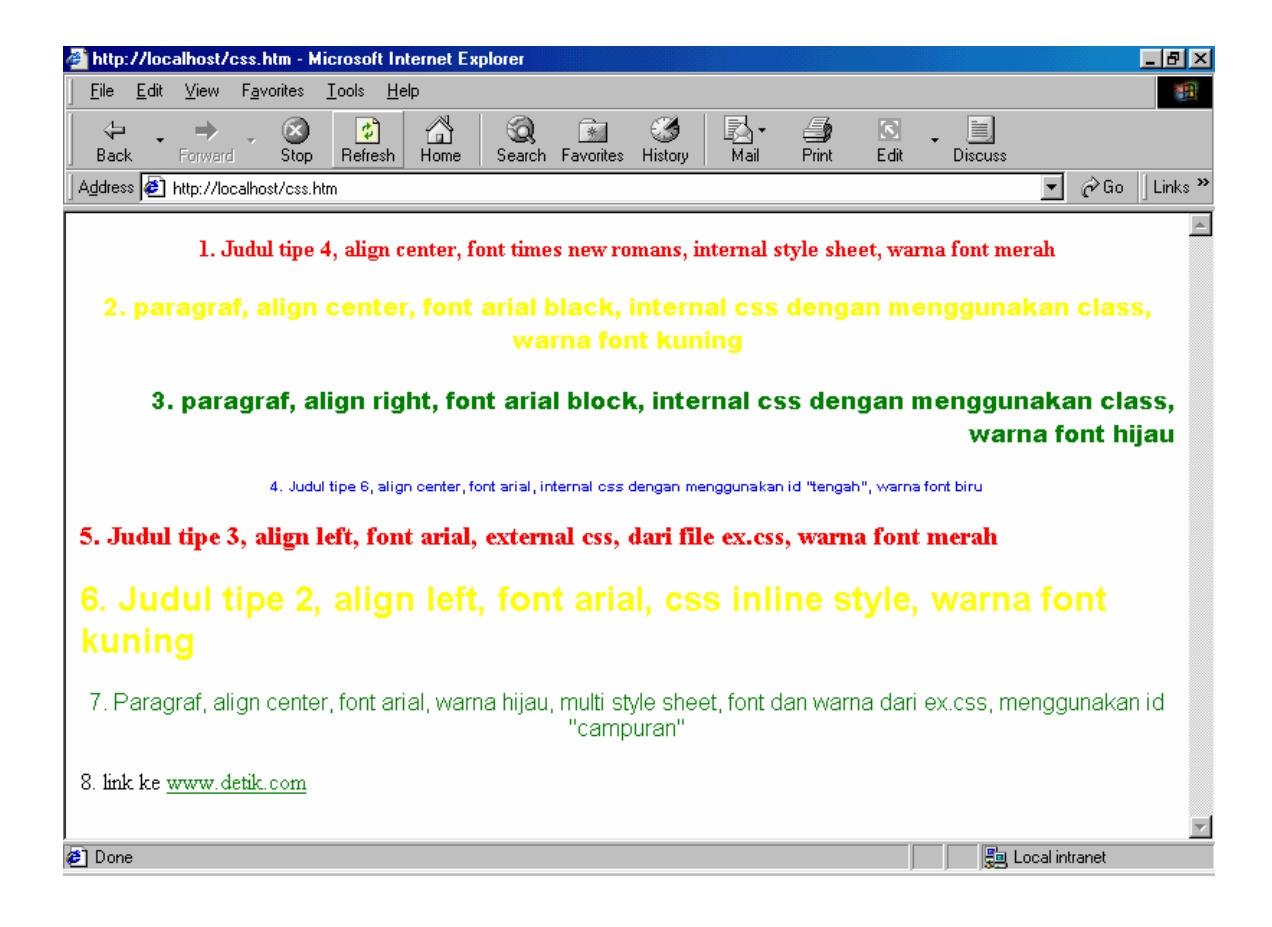